### 運用 **SQL Server Replication** 進 行企業異地資料絶佳運作

#### 胡百敬 (http://byronhu.spaces.live.com) 精誠公司 恆逸資訊

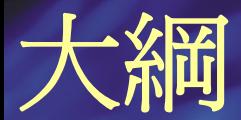

 $\bullet$ 

#### $\bullet$ 複寫簡介

#### 三種複寫的運作原理

 $\bullet$ 監控複寫

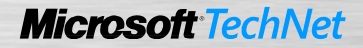

### 什麼是複寫**(Replication)?**

- 建立或維護多份資料的複本
- 將資料帶到使用者身邊
- •個伺服器的自主性
- 減少鎖定衝突

#### 複寫的組成元素

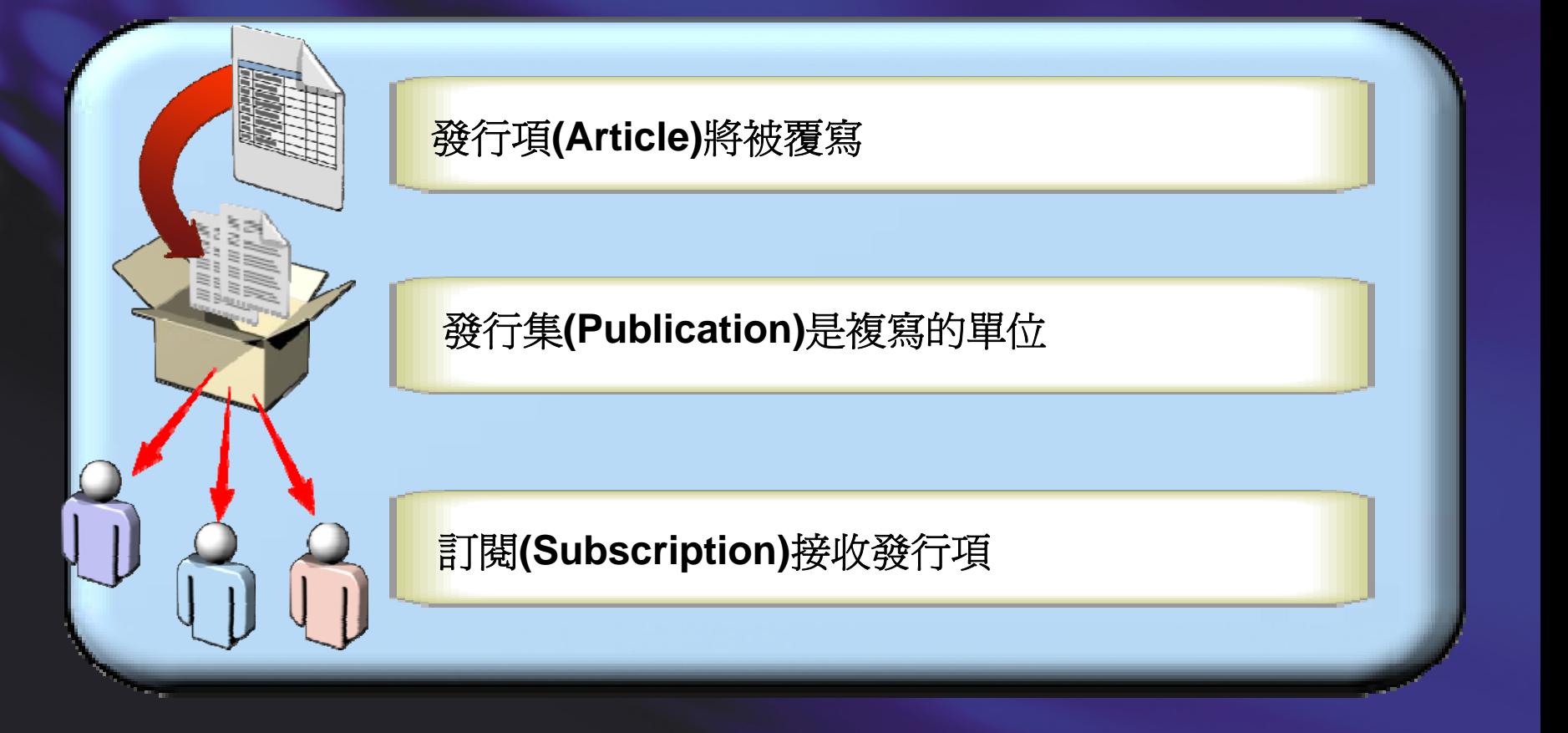

# 在複寫中的伺服器角色

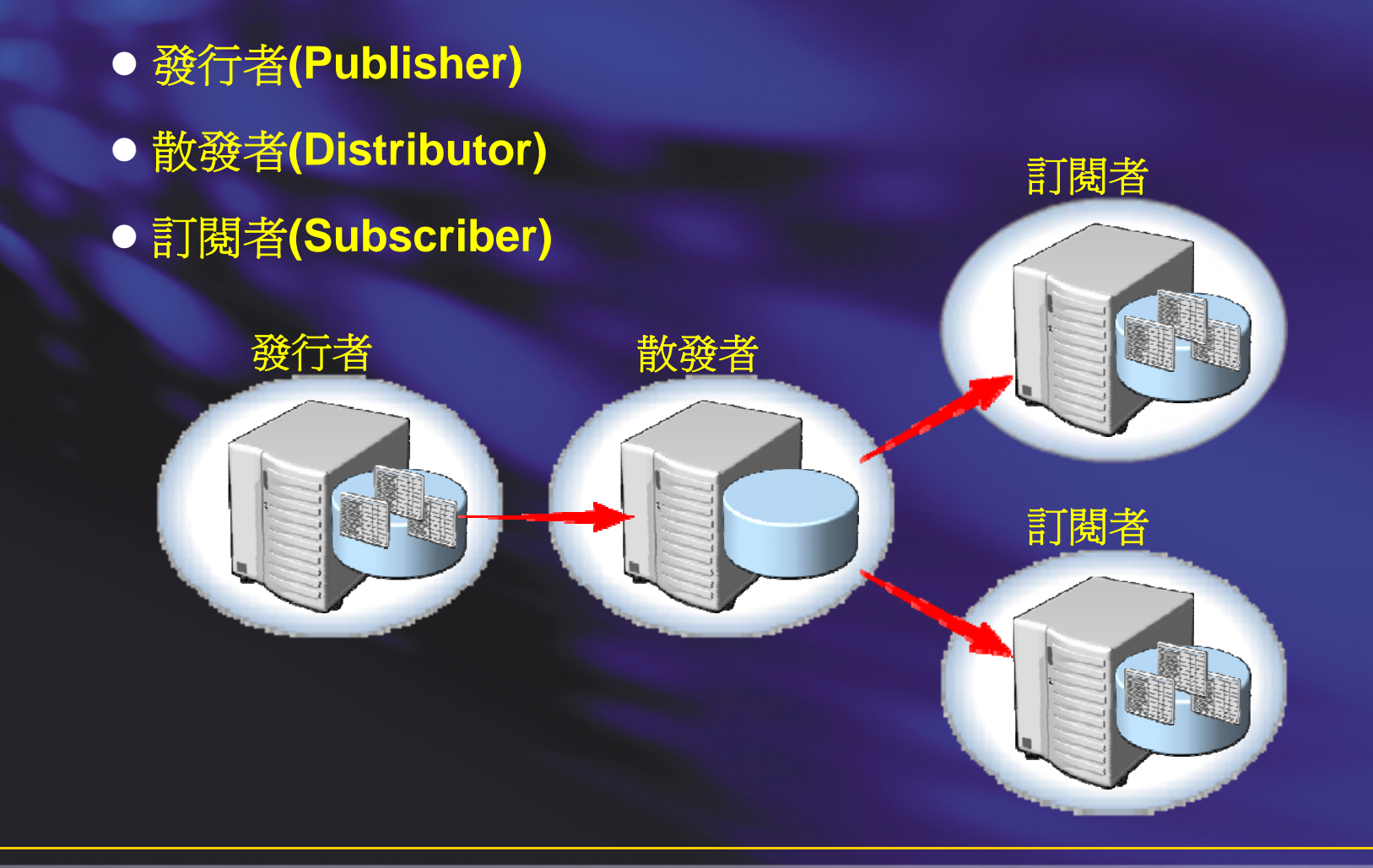

#### 複寫的類型

- 快照式複寫(Snapshot replication)
	- Ì. 傳遞所有的資料
- 交易式複寫(Transactional replication)
	- П 傳遞修改的資料
	- П 點對點(Peer-to-Peer)複寫
- 合併式複寫(Merge replication)
	- П 發行者和訂閱者皆有修改資料
	- Ì. 透過 Web 同步

#### •異質型複寫

L. 複寫到其他資料庫產品

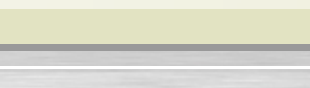

# 複寫代理程式

• 複寫代理程式的類型(C:\Program Files\Microsoft SQL Server\100\COM)

- Snapshot Agent
- Log Reader Agent
- Queue Reader Agent
- **Distribution Agent**
- Merge Agent

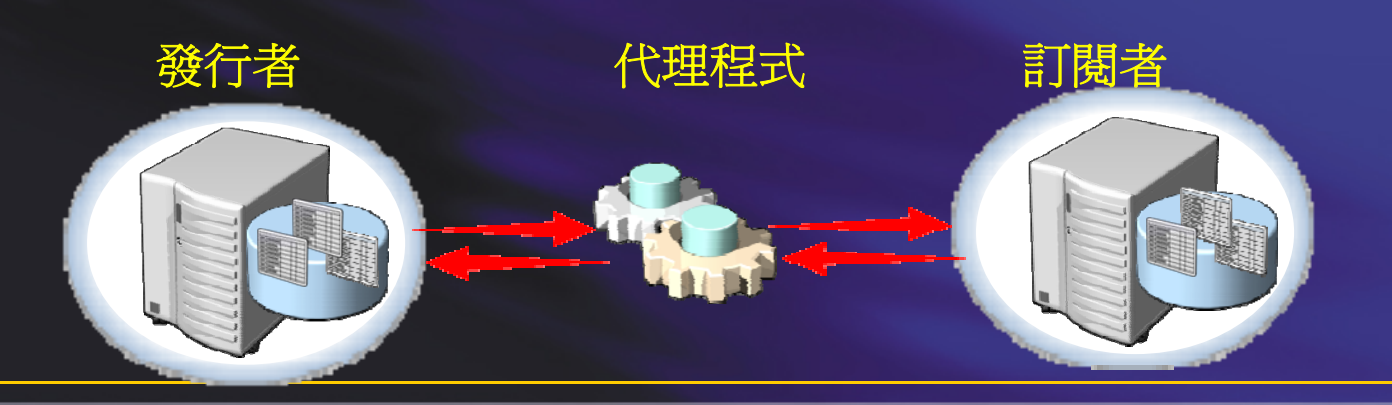

#### 建立散發者

#### • 使用設定散發精靈

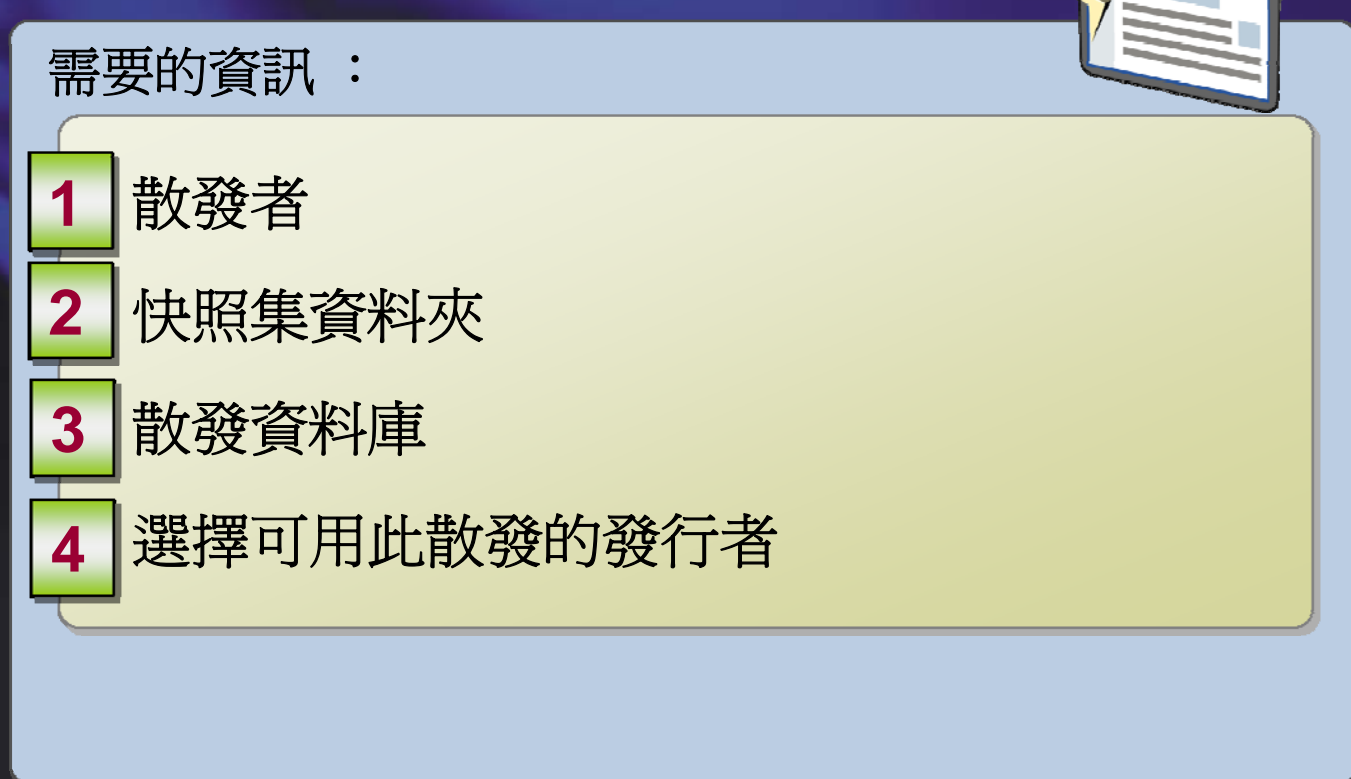

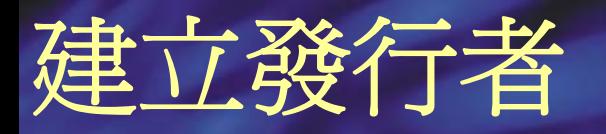

#### • 使用新增發行集精靈

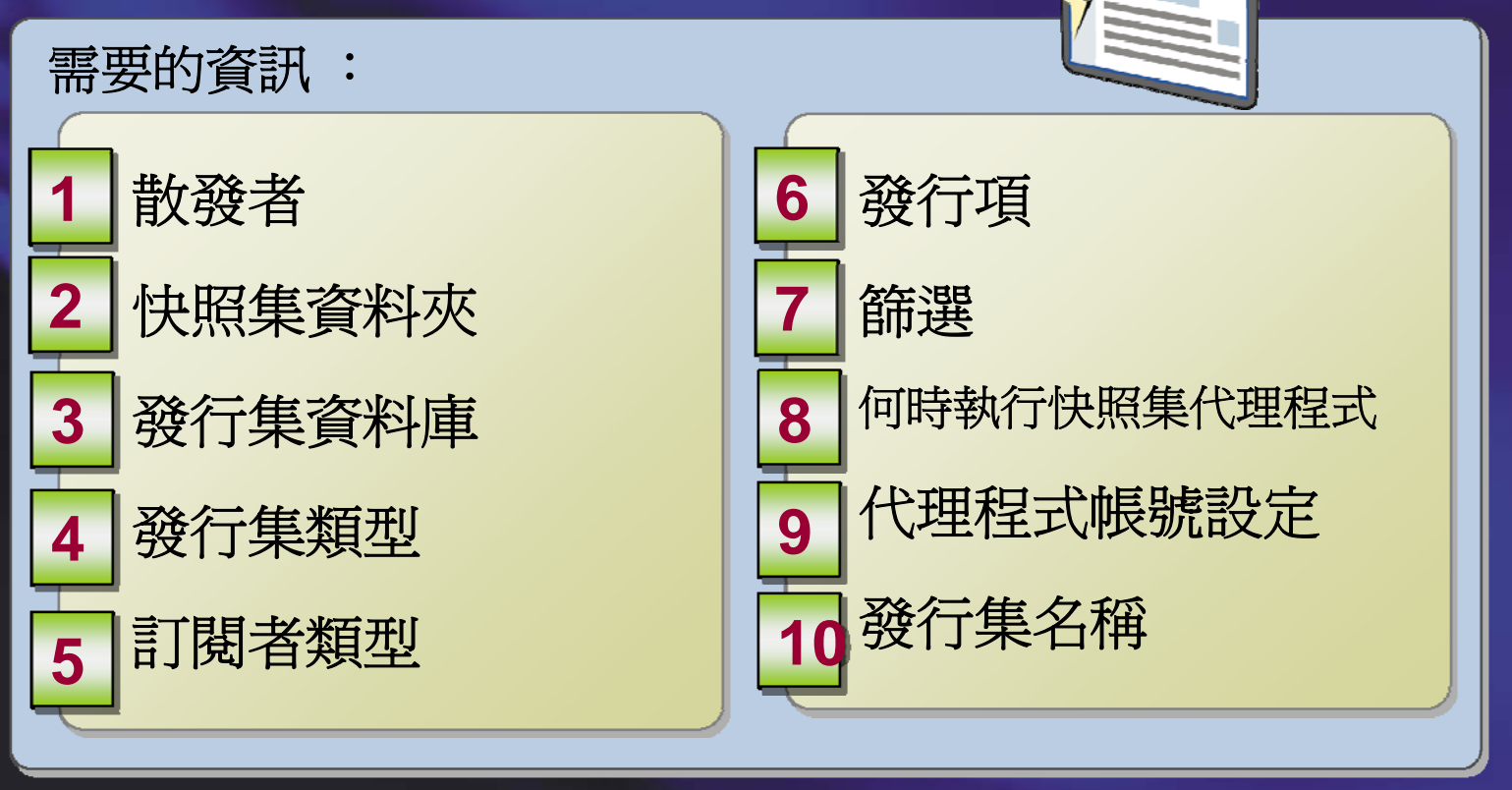

#### 使用預存程序來建立複寫發行集

# 建立訂閱

 $\bullet$ 

#### 發送**(Push)**或提取**(pull)**訂閱

- ・使用新增訂閱精靈
	- 需要的資訊 :

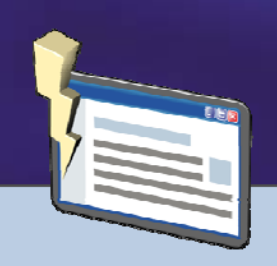

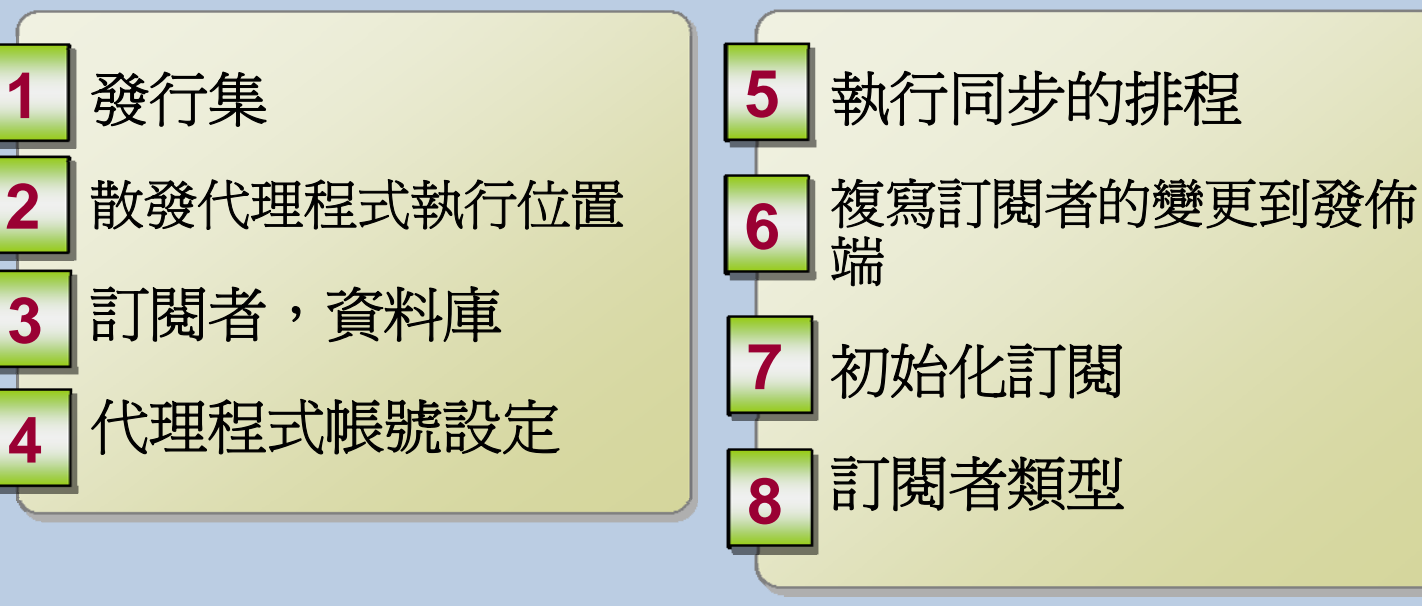

使用預存程序來建立複寫訂閱

### 快照代理程式如何準備快照

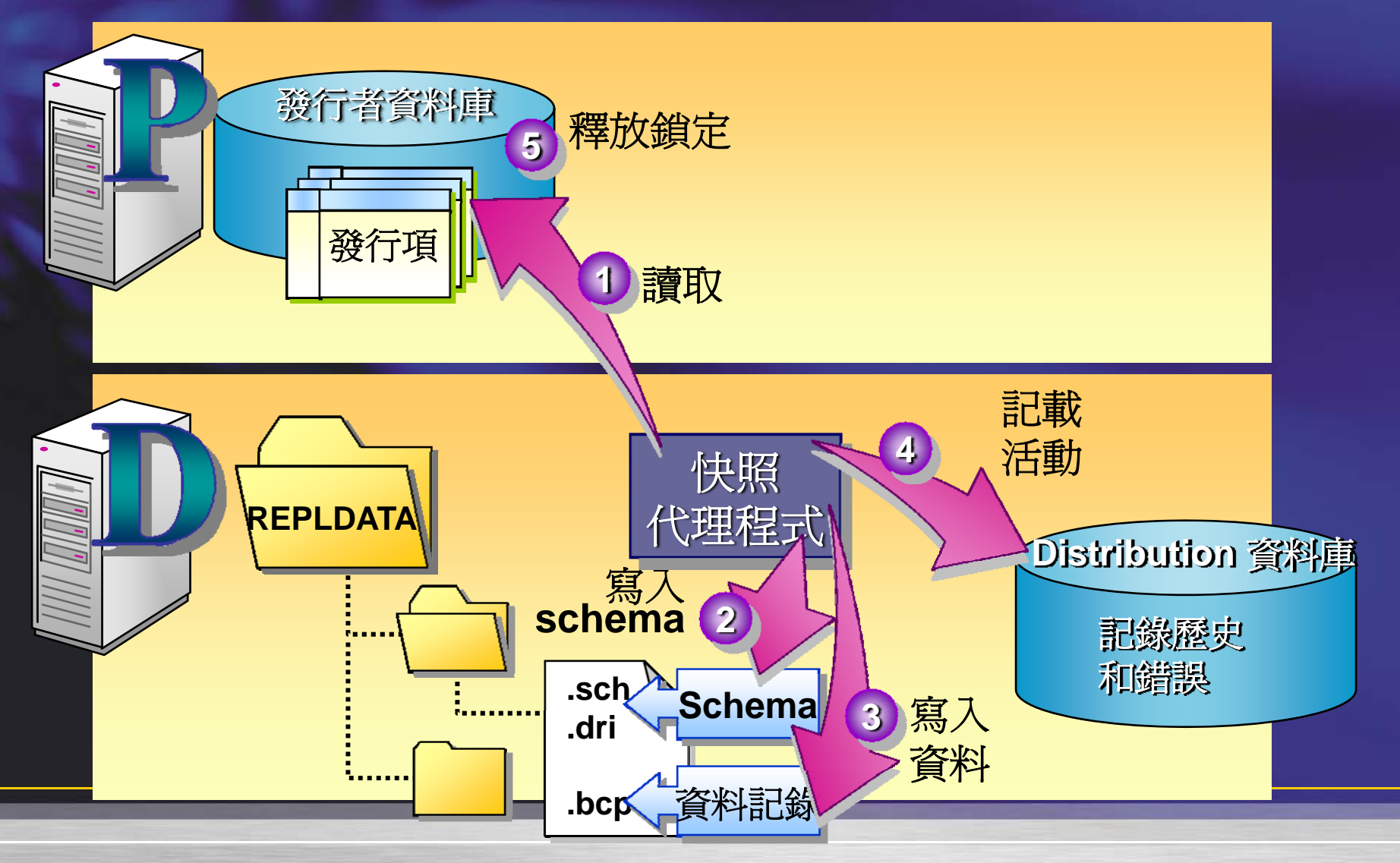

### 散發代理程式如何部署快照

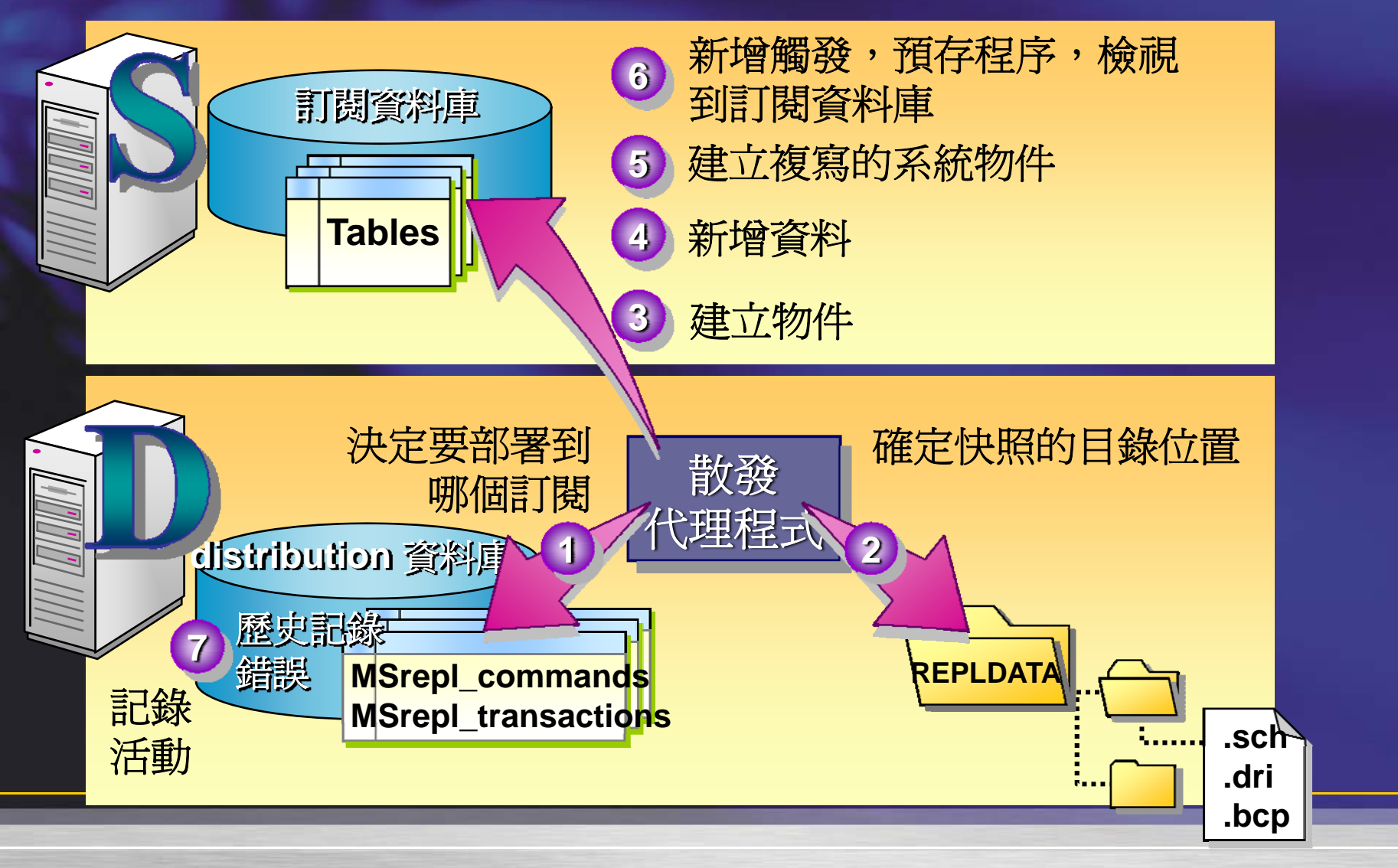

### 交易式複寫如何移動資料

快照需要同步的資料表結構和資料

**Log Reader** 代理程式掃描交易記錄

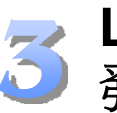

**Log Reader**代理程式複製需要複寫的交易到散 發者

**Distribution** 代理程式從散發者將交易送到訂 閱者

#### **Log Reader** 代理程式

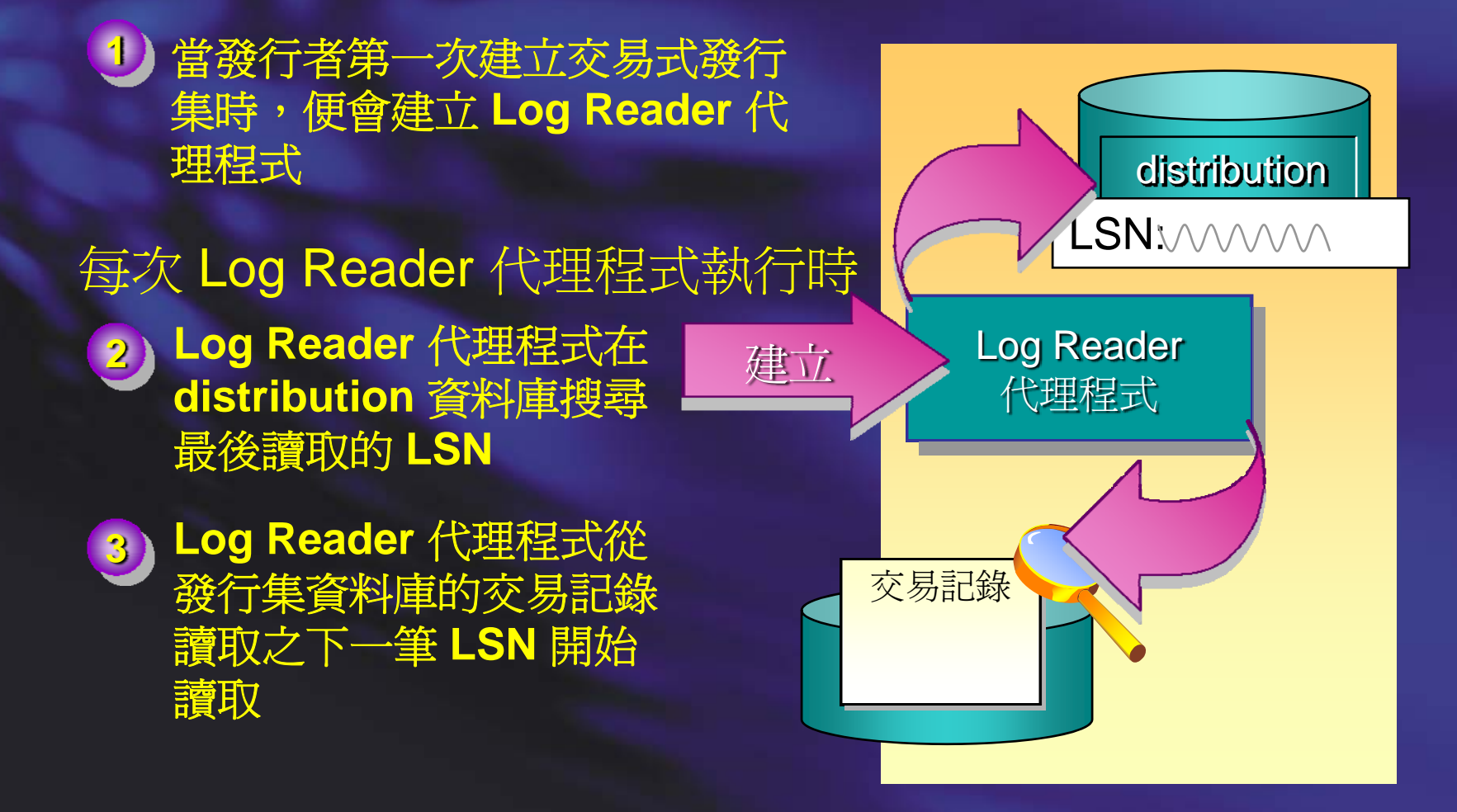

#### **Log Reader** 代理程式如何讀取交易記 錄

**1**

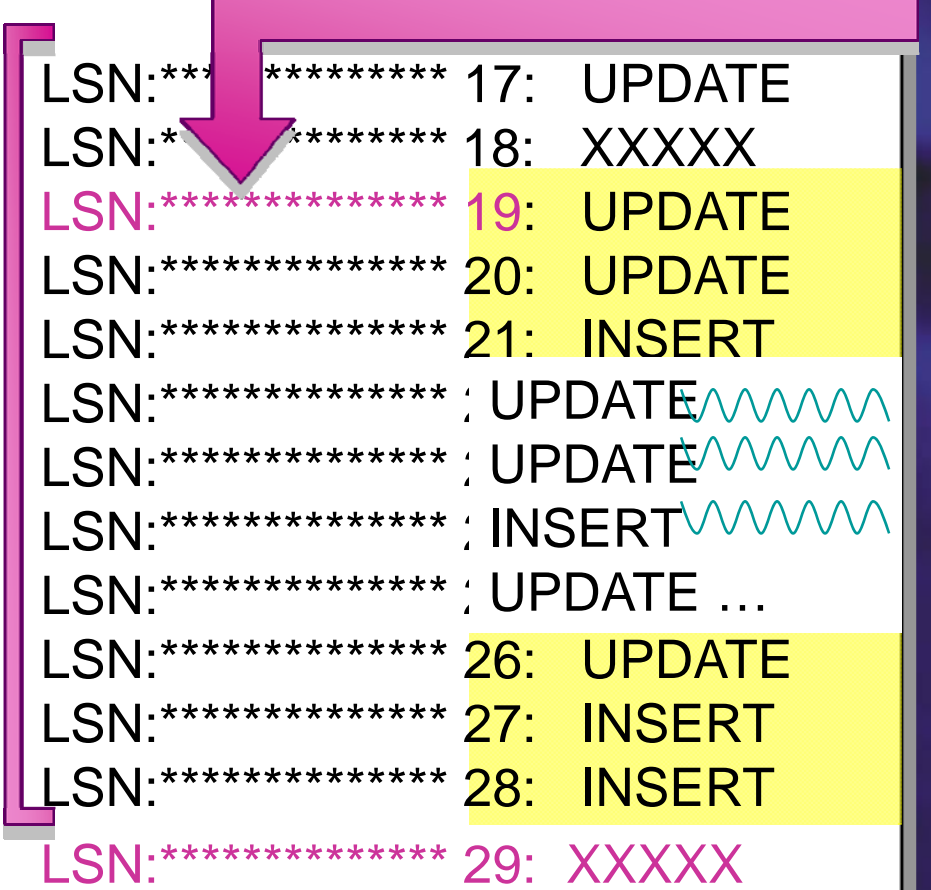

- 發現下一個 **LSN 2**
	- 開始讀取交易
- **3** 去除無關之未發行的物 件的交易
- **4** 複製發行的交易到 **distribution** 資料庫
- **5** 標誌交易記錄已經讀到 此處
- **6** 在標誌之前的記錄可以 清除

#### **Log Reader** 代理程式如何改變語法

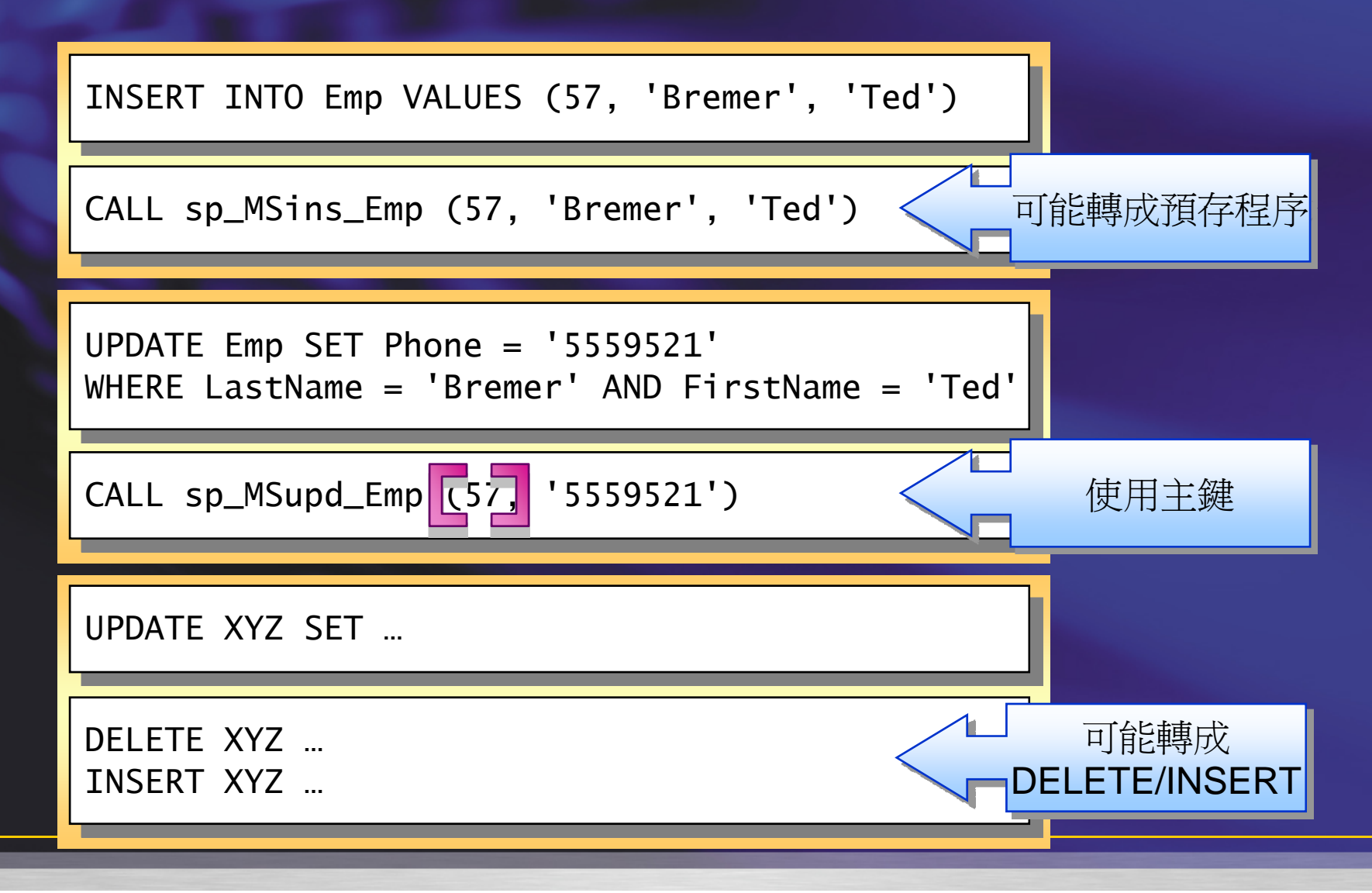

#### 快照代理程式如何準備發行項

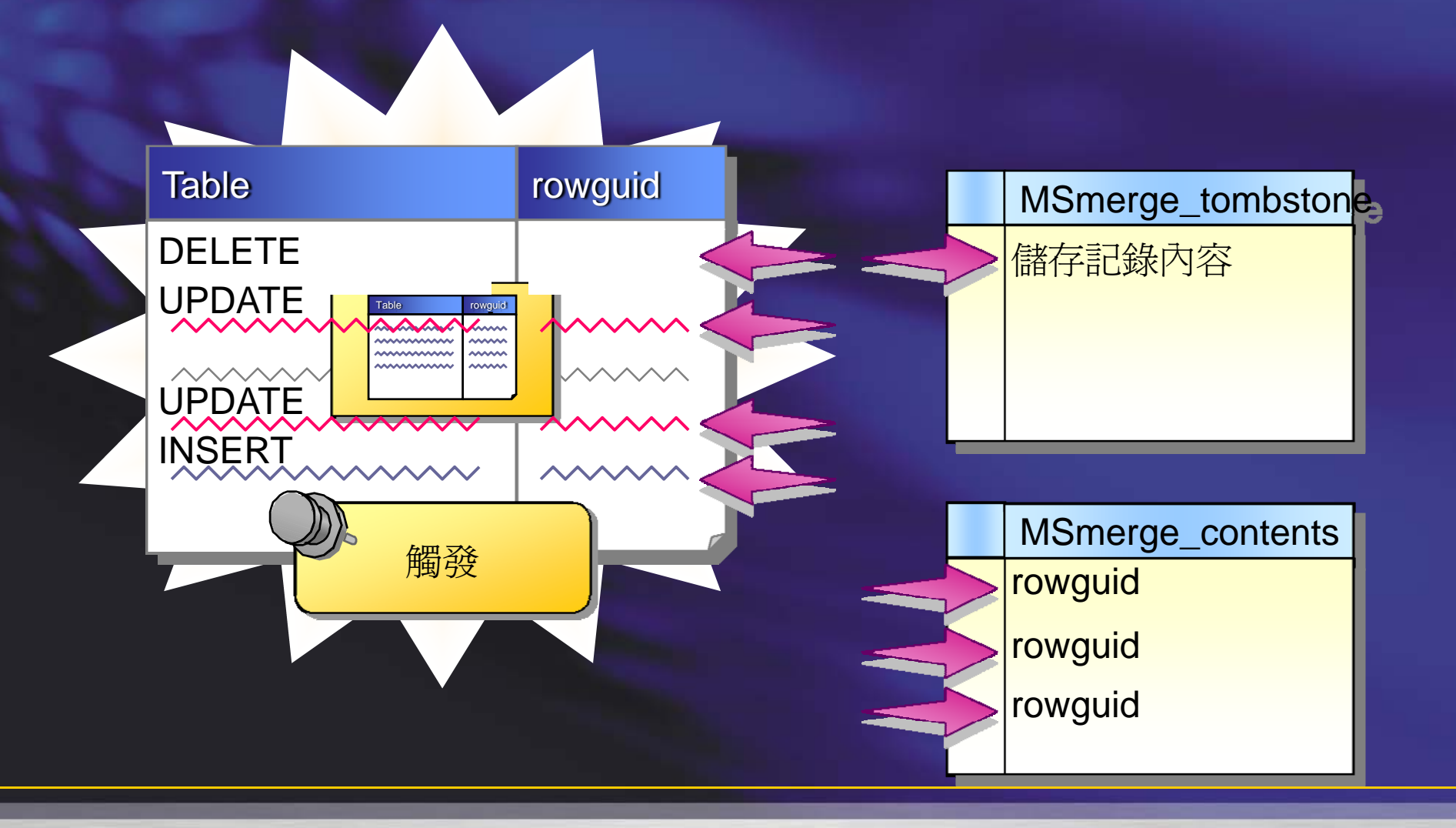

## **Merge** 代理程式如何建立和同步訂閱

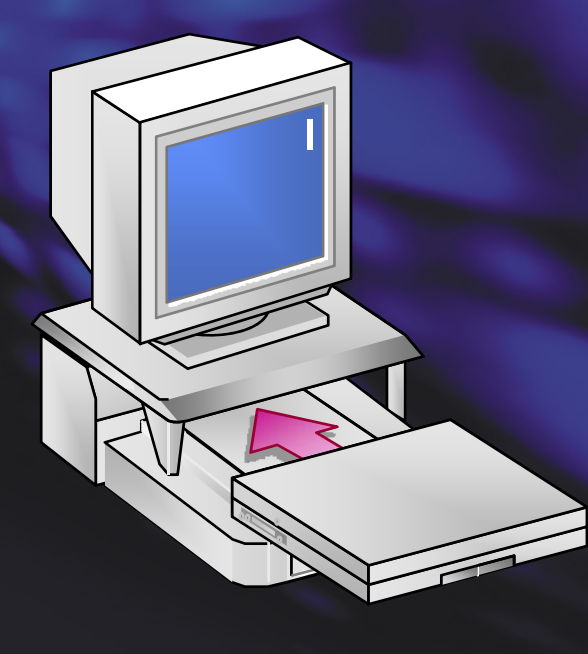

讀取在發行和訂閱的 **MSmerge\_contents**

將訂閱的變更寫到發行

將發行的變更寫到訂閱

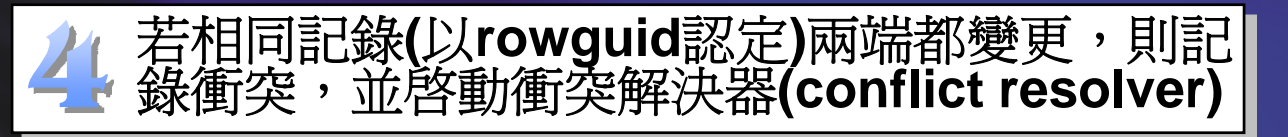

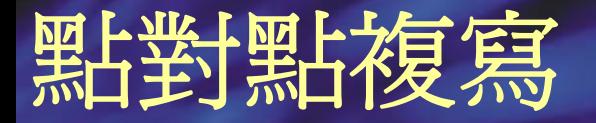

#### ●多個資料庫彼此互相複寫 z 每個伺服器都有讀**/**寫的發行、散發、訂閱

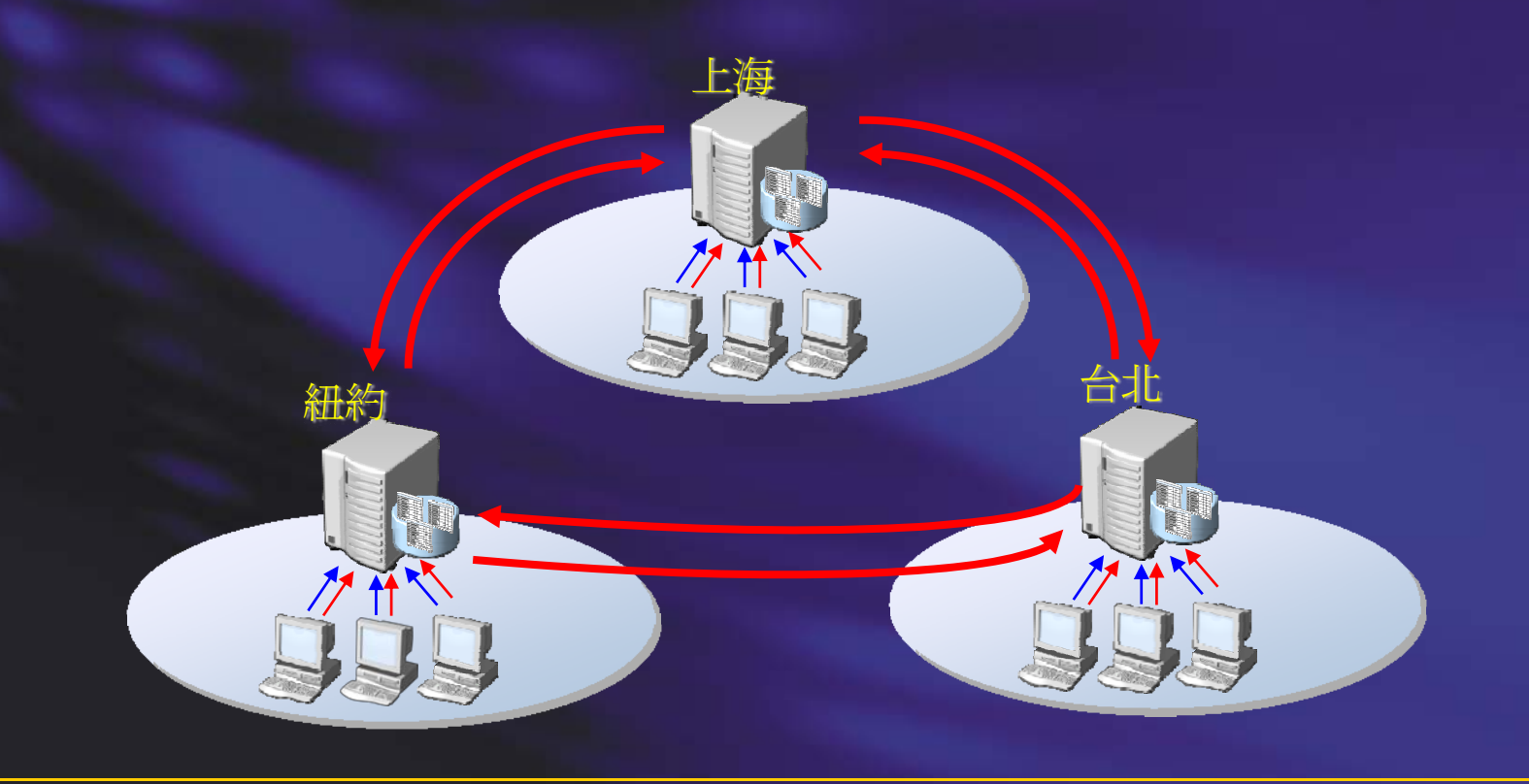

### 管理和監控複寫

● 利用複寫監視器監控複寫,利用警示主動通知 ● 驗證和重新初始化訂閱 ● 管理複寫代理程式 ● 處理複寫衝突

- 範例
- 如果同步時間過期,發出通知
- 呈現各種代理程式的狀態

#### 交易式複寫的追蹤 **Token**

- $\bullet$ • 透過複寫監視器可以新增追蹤 Token, 以 了解交易式複寫在不同階段所耗時間
- $\bullet$  Token 是一段指令,讓複寫可以追蹤過程  $\bullet$  複寫監視器會呈現時間,並可以比較歷來 不同時期執行追蹤 Token 的時間差異

#### 對複寫事件的警示

 $\bullet$  兩類事件 執行活動(錯誤,驗證失敗) 依使用者設定的效能警告  $\bullet$  事件會記載到 Windows Event Log  $\bullet$  對於事件警示的反應設定,可以利用: SQL Server Agent Microsoft Operations Manager(MOM) 其它可以讀取 Windows Event Log 的應用程式

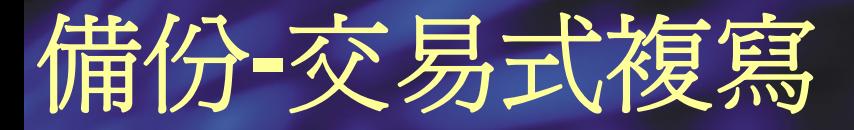

- $\bullet$  所有參與的 SQL Server 伺服器,其 master、msdb 都要備份
- $\bullet$  在散發資料庫和發行集資料庫上設定**sync with backup** 選項

### 對複寫的迷思

#### $\bullet$ 複寫不是及時發生的

- $\bullet$  若要用複寫當作高可獲得性或負載平衡的解決 方案,需先詳細規劃
- SQL Server 2005 後可以直接修改 Article 結構, 但建立非叢集索引需要靠sp\_addscriptexec 系 統預存程序
- $\bullet$ 交易式複寫從備份初始化,而非快照集:

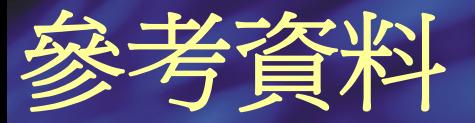

 $\bullet$  SQL Server 2005 White Papers (http://msdn.microsoft.com/enus/library/ee229552(SQL.10).aspx)

**Microsoft TechNet** 

Achieving Scalability and Availability with Peer-to-Peer Transactional Replication(http://msdn.microsoft.com/en-us/library/cc966404.aspx) Merge Replication Performance Improvements in SQL Server 2005(http://msdn.microsoft.com/en-us/library/cc966388.aspx)

- $\bullet$ SQL Server 線上叢書
- $\bullet$ http://byronhu.spaces.live.com/

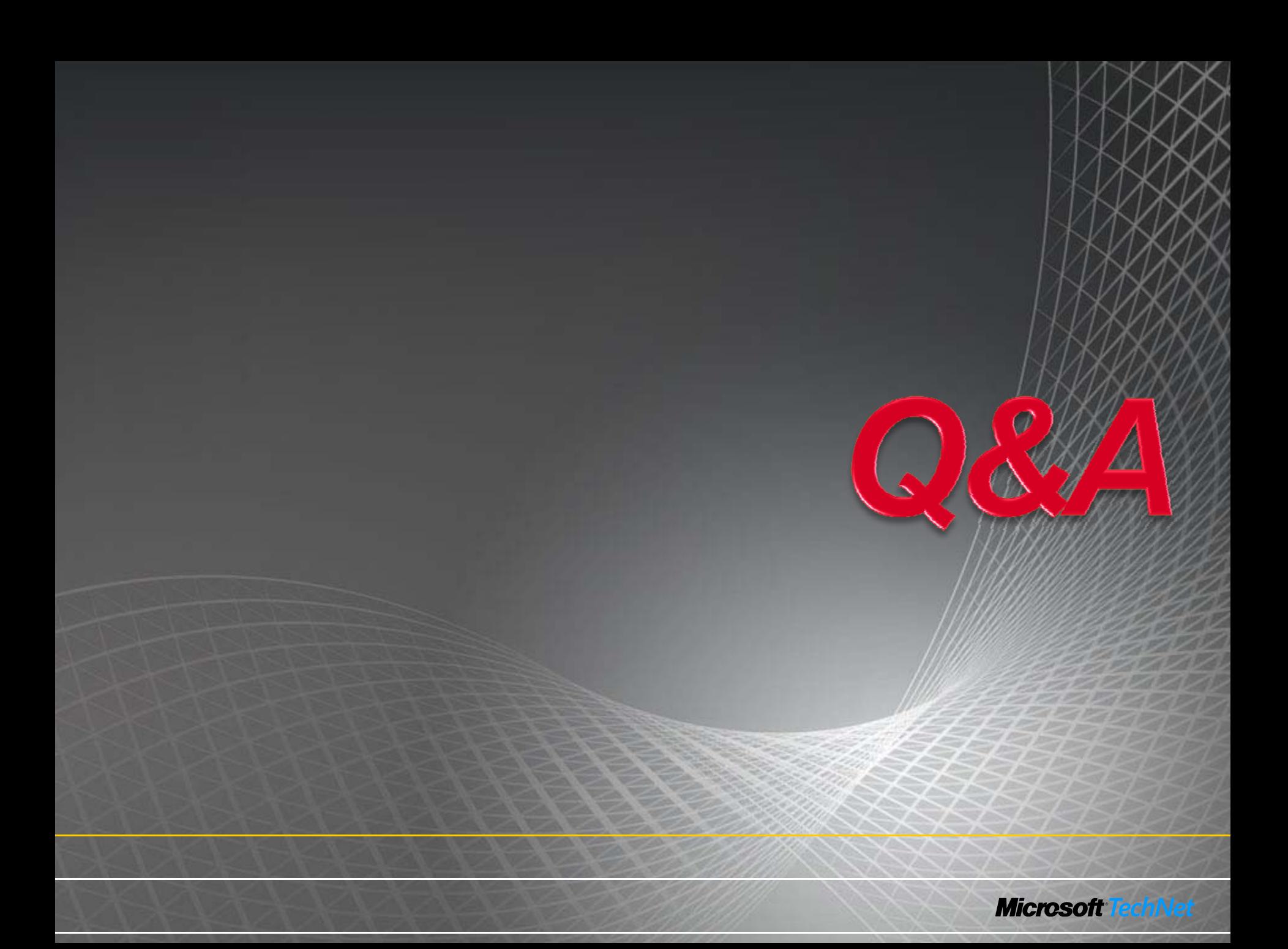